Започнете оттук

© 2013 Hewlett-Packard Development Company, L.P.

Windows е регистрирана в САЩ търговска марка на Microsoft Corporation.

Информацията, която се съдържа тук, подлежи на промяна без предизвестие. Единствените гаранции за продуктите и услугите на HP са изрично изложени в гаранционните карти, придружаващи въпросните продукти и услуги. Нищо от споменатото тук не следва да се тълкува и приема като допълнителна гаранция. HP не носи отговорност за технически или редакторски грешки или пропуски в настоящия документ.

Първо издание: август 2013 г.

Номенклатурен номер на документа: 740688-261

#### **Декларация за продукта**

Това ръководство описва функции, които са общи за повечето модели. Вашият компютър може да не разполага с някои от функциите.

Не всички функции са налични при всички издания на Windows 8. Този компютър може да изисква надстроен и/ или закупен отделно хардуер, драйвери и/или софтуер, за да можете да се възползвате от пълните възможности на Windows 8. Вижте

<http://www.microsoft.com> за подробности.

#### **Условия за ползване на софтуера**

Като инсталирате, копирате, изтегляте или използвате по друг начин предварително инсталиран на компютъра софтуерен продукт, се съгласявате да се обвържете с условията на това Лицензионно споразумение с крайния потребител (ЛСКП) на HP. Ако не приемете тези лицензионни условия, единствената компенсация е да върнете целия неизползван продукт (хардуер и софтуер) в рамките на 14 дни срещу пълно възстановяване на сумата, което зависи от съответните правила за възстановяване на продавача.

За всякаква друга информация или за да поискате пълно възстановяване на сумата, за която сте закупили компютъра, моля, свържете се с продавача.

# Съдържание

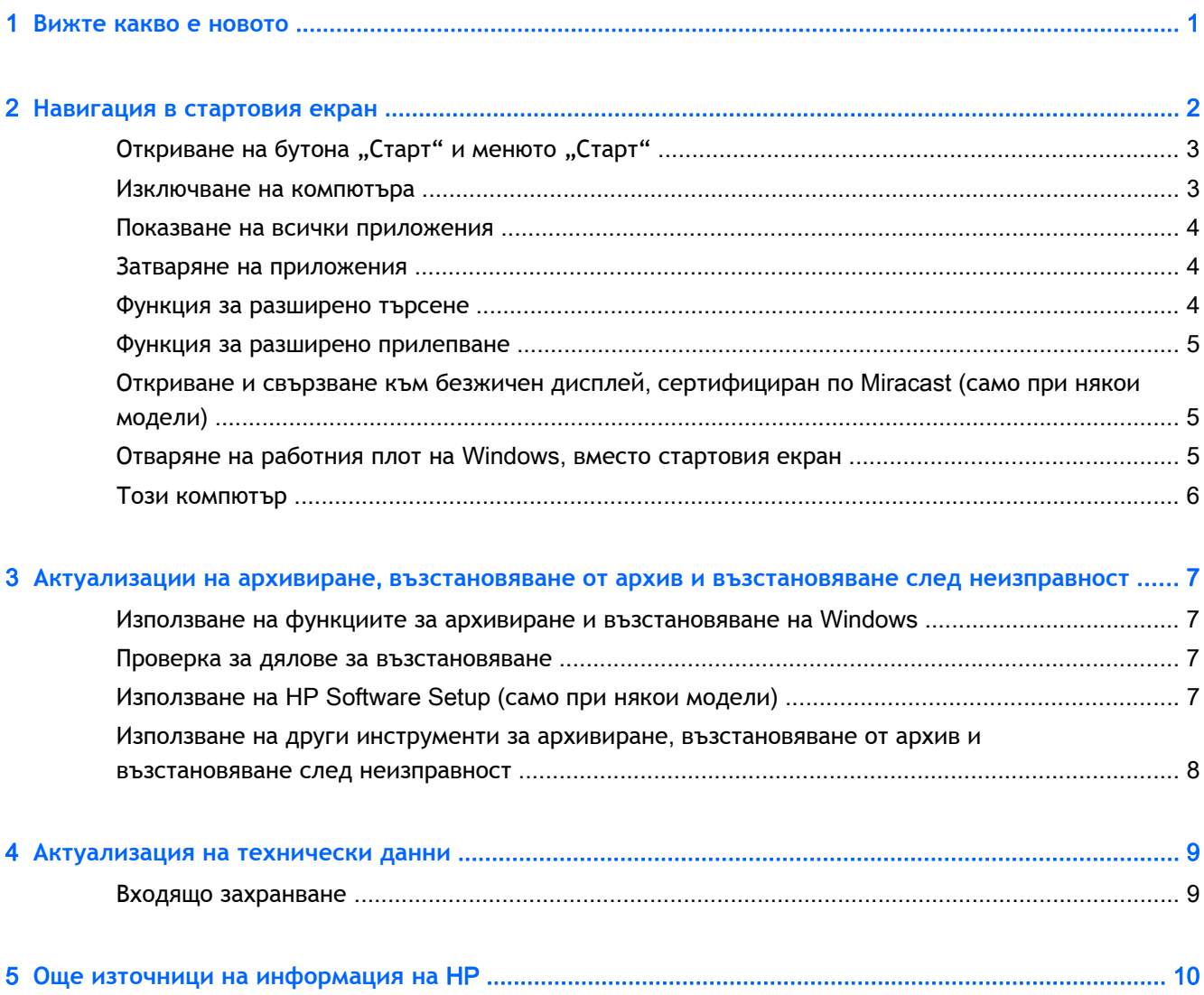

### <span id="page-4-0"></span>1 **Вижте какво е новото**

Това ръководство описва новите функции на Windows® и може да актуализира информацията, предоставена с компютъра. Тези нови функции включват следното:

- Бутон "Старт" и меню "Старт"
- По-лесен процес на изключване
- Опции за разширено търсене
- Подобрена способност за работа в многозадачен режим с прилепване
- Допълнителна настройка за преминаване към работния плот при влизане
- Информация за архивиране и възстановяване
- Допълнителни работни спецификации

# <span id="page-5-0"></span>2 **Навигация в стартовия екран**

Стартовият екран предоставя централно място за достъп до информация и електронна поща, сърфиране в интернет, видеоизлъчване, разглеждане на снимки и достъп до социални мрежи.

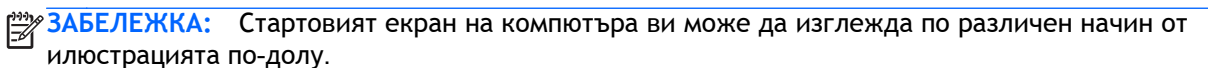

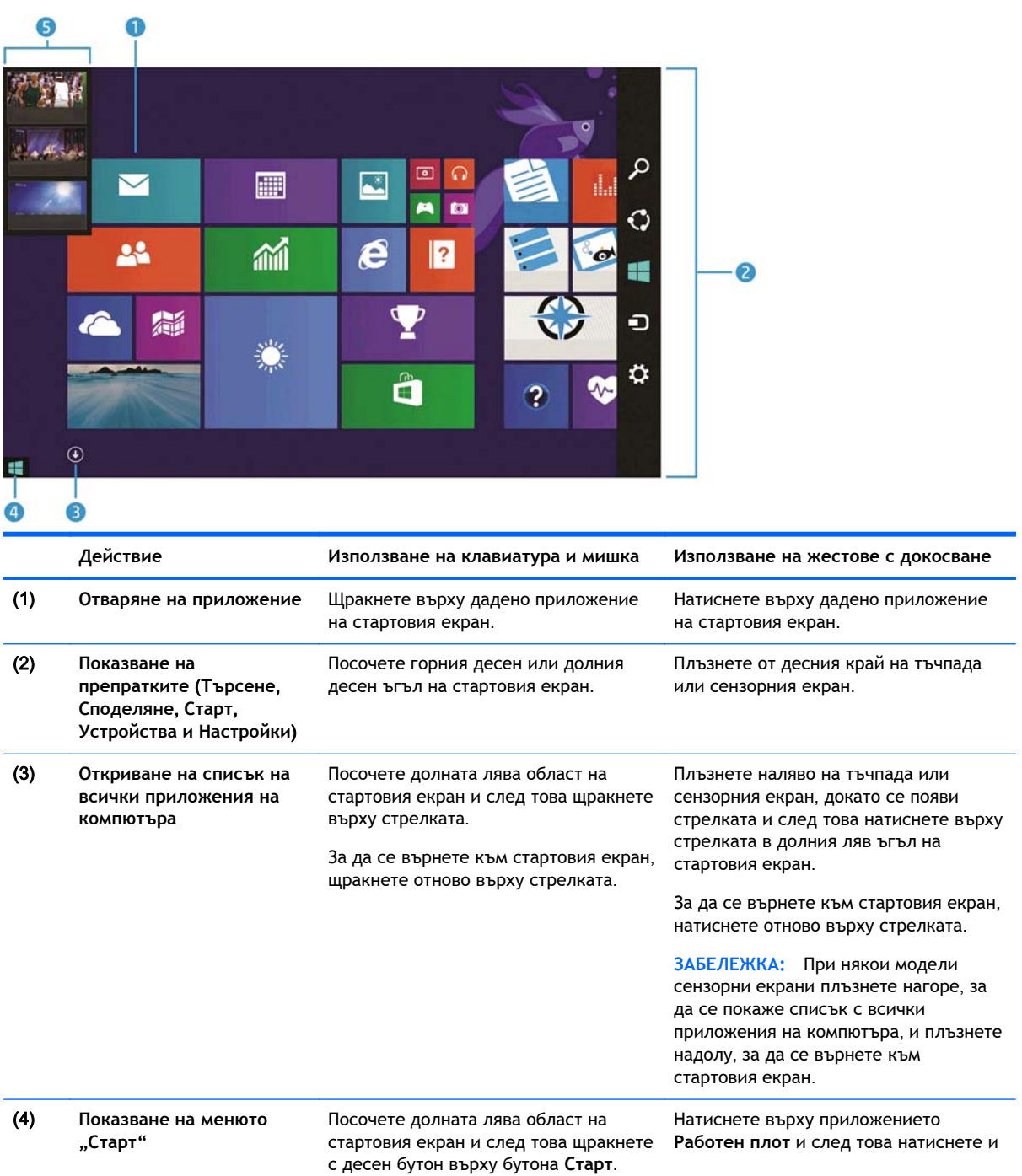

<span id="page-6-0"></span>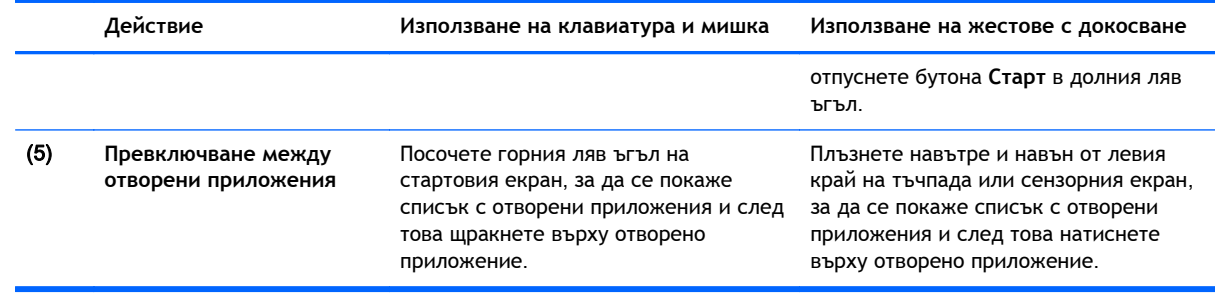

**П<sup>ор</sup> ВАЖНО:** За да се върнете бързо към стартовия екран, натиснете клавиша с емблемата на Windows  $\blacksquare$  на клавиатурата или посочете долния ляв ъгъл на стартовия екран, след което

щракнете или натиснете върху бутона **Старт** .

### **Откриване на бутона "Старт" и менюто "Старт"**

Бутонът "Старт" се показва в долния ляв ъгъл на работния плот на Windows. Менюто "Старт" предлага бърз достъп до често използвани опции, в това число "Диспечер на файлове", "Контролен панел", "Работен плот", "Опции на захранването" и "Изключване". За повече информация вж. ръководството *Основи на* Windows, предоставено с компютъра.

Следвайте инструкциите по-долу, за да се покажат бутонът "Старт" и менюто "Старт".

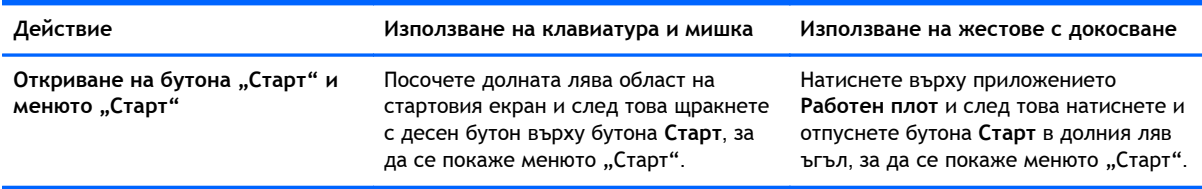

#### **Изключване на компютъра**

За да изключите компютъра от менюто "Старт", изпълнете инструкциите по-долу.

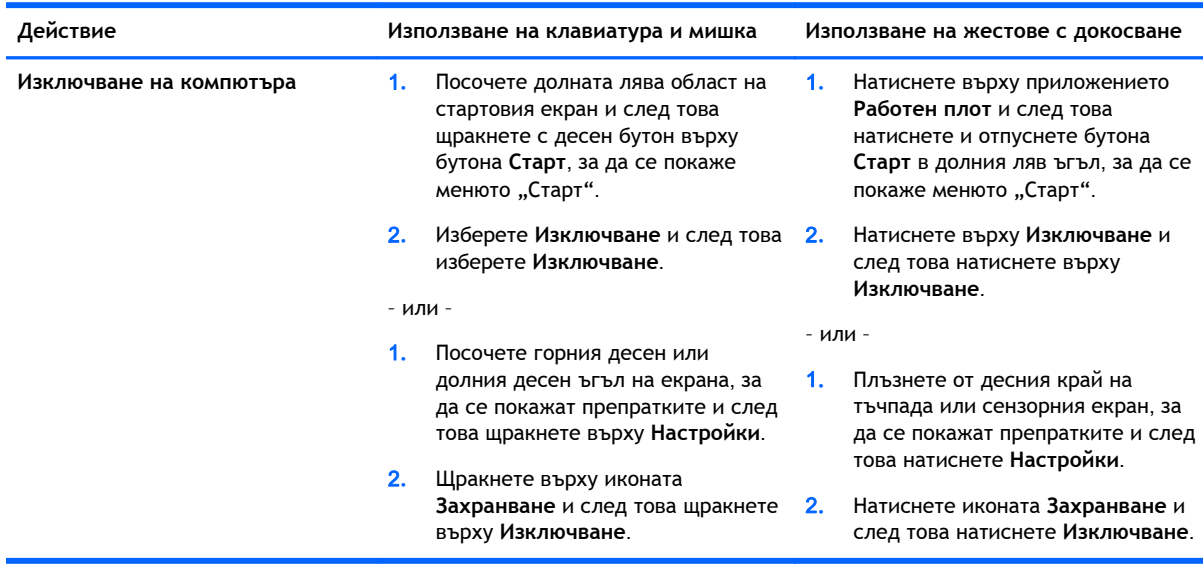

### <span id="page-7-0"></span>**Показване на всички приложения**

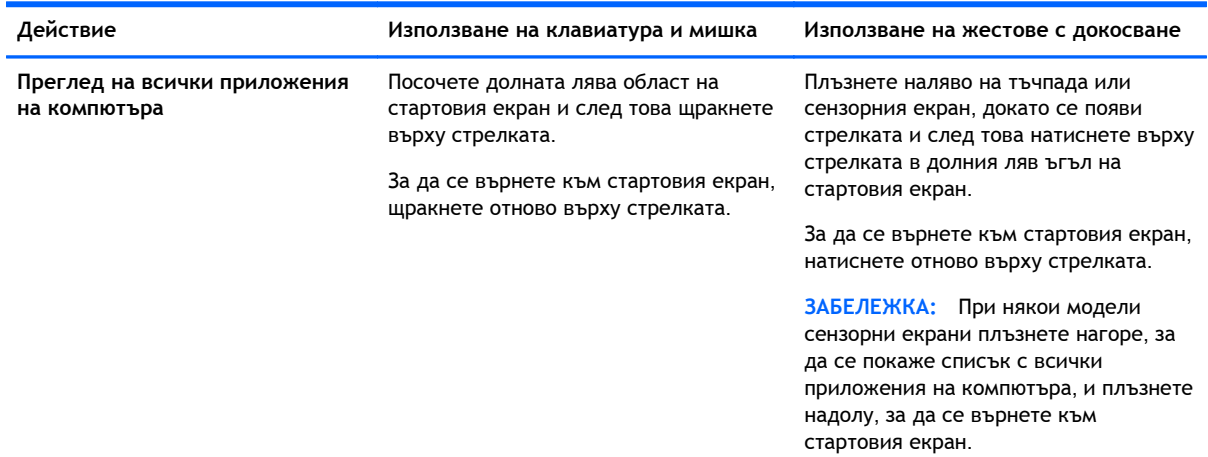

#### **Затваряне на приложения**

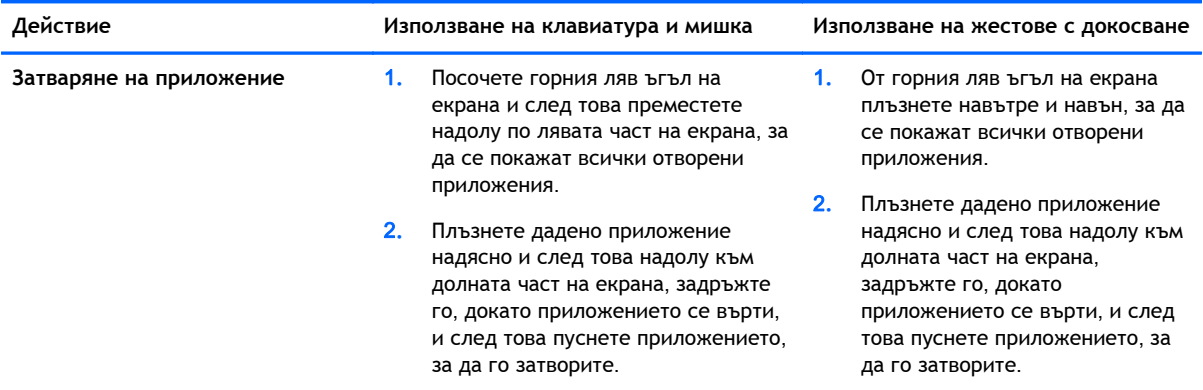

#### **Функция за разширено търсене**

1**.** За да търсите от стартовия екран, започнете да пишете ключова дума.

Резултатите от търсенето се показват в панел в дясната част на екрана.

- 2**.** За да разширите търсенето, щракнете или натиснете върху някоя от следните опции:
	- Навсякъде
	- Настройки
	- Файлове
	- Изображения в уеб
	- Видео в уеб

**ЗАБЕЛЕЖКА:** Ако не можете да намерите темата лесно, напишете помощ и след това търсете в **Помощ и поддръжка**.

#### <span id="page-8-0"></span>**Функция за разширено прилепване**

Можете да прилепвате приложения в лявата или дясната част на екрана, за да разглеждате едновременно приложение на стартовия екран и приложение на работния плот. В зависимост от разделителната способност на екрана на компютъра можете да прилепвате до четири приложения едновременно.

**▲** Плъзнете дадено приложение към лявата или дясната част на екрана.

### **Откриване и свързване към безжичен дисплей**, **сертифициран по** Miracast (**само при някои модели**)

Вашият компютър е съвместим с безжичен дисплей, сертифициран по Miracast. За да откриете и да се свържете без да напускате настоящите си приложения, следвайте стъпките по-долу.

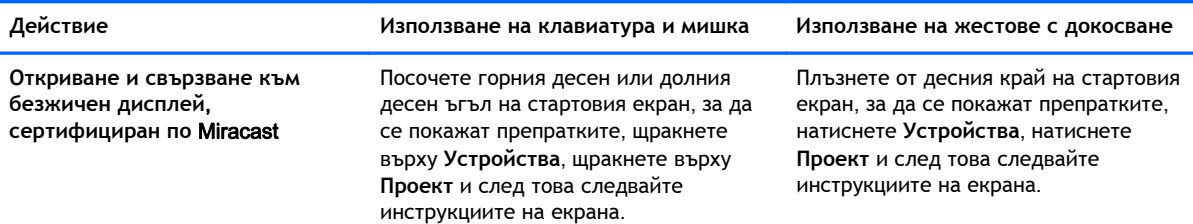

#### **Отваряне на работния плот на** Windows, **вместо стартовия екран**

За промяна на настройката по подразбиране, така че Windows винаги да отваря работния плот на Windows, вместо стартовия екран, следвайте стъпките по-долу.

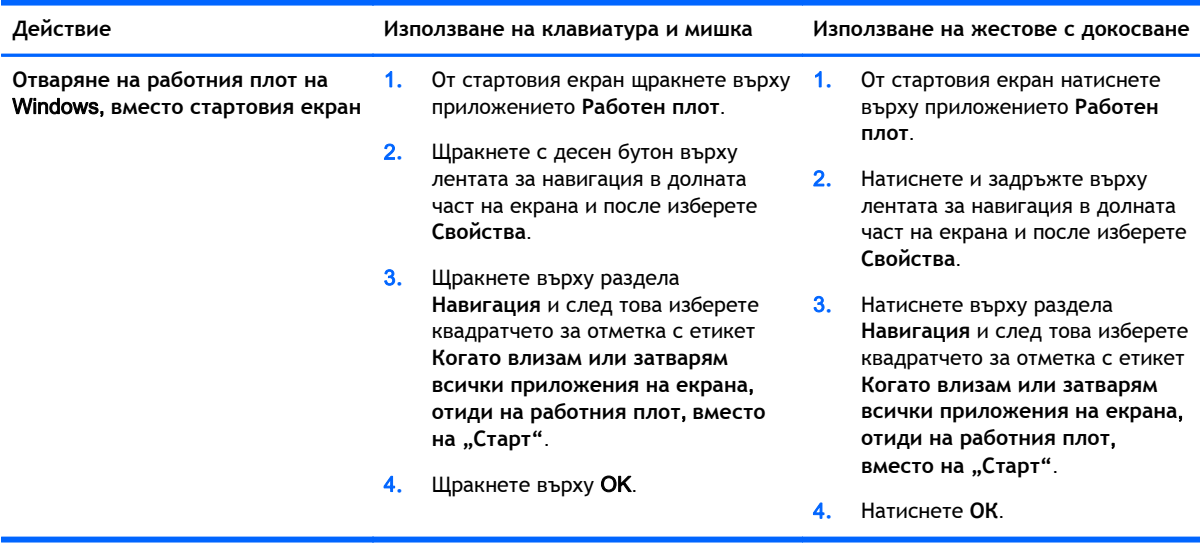

За да върнете към първоначалната настройка за влизане, следвайте инструкциите по-горе, но премахнете отметката в квадратчето с етикет **Когато влизам или затварям всички приложения на екрана**, **отиди на работния плот**, **вместо на "Старт"** и след това щракнете или натиснете върху OK.

### <span id="page-9-0"></span>**Този компютър**

За да преглеждате файлове и папки на компютъра и свързаните устройства, от стартовия екран напишете този компютър и след това изберете **Този компютър**. Тази функция преди се наричаше "Моят компютър".

## <span id="page-10-0"></span>3 **Актуализации на архивиране**, **възстановяване от архив и възстановяване след неизправност**

Следващите процедури за архивиране, възстановяване от архив и възстановяване след неизправност заместват процедурите, предоставени в *Ръководството за потребителя* за вашия компютър.

#### **Използване на функциите за архивиране и възстановяване на** Windows

За информация относно функциите за архивиране и възстановяване на Windows вж. HP Support Assistant.

**ЭМБЕЛЕЖКА:** Пътят за достъп до HP Support Assistant е променен.

- 1**.** От стартовия екран изберете приложението HP Support Assistant.
- 2**.** Напишете възстановяване в полето **Търсене**, след което следвайте предоставената информация.

За допълнителна информация за архивиране напишете архивиране в полето **Търсене**.

#### **Проверка за дялове за възстановяване**

**ЗАБЕЛЕЖКА:** Ако трябва да проверите за наличие на дял за възстановяване на НР Recovery или дял на Windows, преди да изпълните задачи за възстановяване на системата, стъпките са променени.

За да проверите за наличие на дял за възстановяване на HP Recovery или дял на Windows, от стартовия екран напишете file и след това изберете File Explorer.

#### **Използване на** HP Software Setup (**само при някои модели**)

**ЗАБЕЛЕЖКА:** Ако трябва да използвате HP Software Setup, за да преинсталирате драйвери или софтуер, които са били повредени или изтрити от системата, стъпките за достъп до HP Software Setup са променени.

За достъп до HP Software Setup:

- <span id="page-11-0"></span>1**.** От стартовия екран въведете HP Software Setup.
- **ЗАБЕЛЕЖКА:** Ако приложението HP Software Setup не се появи, системата ви не поддържа тази функция. Направете справка с *Ръководството за потребителя* за стъпките за възстановяване от архив и възстановяване след неизправност за вашия компютър.
- 2**.** Изберете HP Software Setup.
- 3**.** Следвайте указанията на екрана, за да преинсталирате драйвери или избран софтуер.

#### **Използване на други инструменти за архивиране**, **възстановяване от архив и възстановяване след неизправност**

За допълнителна информация относно архивиране, възстановяване от архив и възстановяване след неизправност вж. *Ръководството за потребителя*, предоставено за компютъра ви.

# <span id="page-12-0"></span>4 **Актуализация на технически данни**

### **Входящо захранване**

Информацията за захранването в този раздел показва данни за работно напрежение и ток, които може да са приложими за устройството ви и да ви бъдат от полза, ако планирате да пътувате в чужбина. За други стойности на входящо захранване вж. *Ръководството за потребителя*, предоставено за компютъра ви.

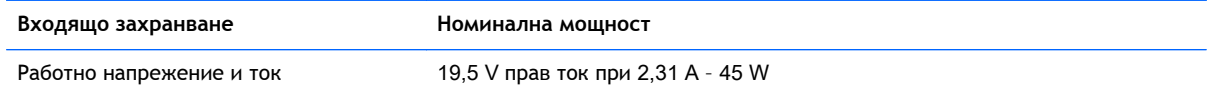

# <span id="page-13-0"></span>5 **Още източници на информация на** HP

За да откриете подробни данни за продукта, практическа информация и др., използвайте тази таблица.

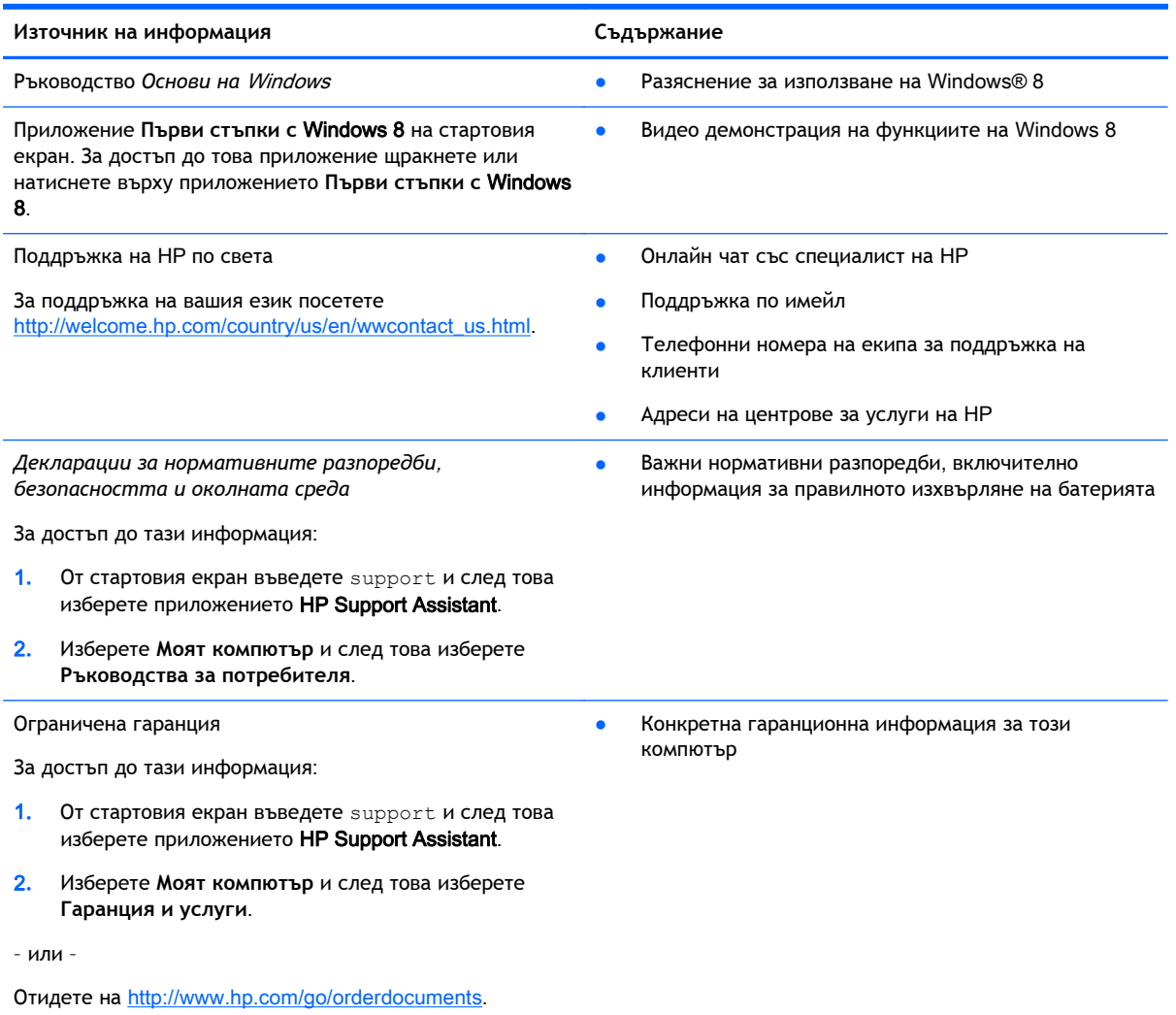